$\ddot{\bullet}$ 

 $\frac{\checkmark}{\lambda}$ 

Anglais  $\rightarrow$  Français  $\sim$ 

▓▁*□□* 

Les bases

# **Configuration de la carte MicroSD**

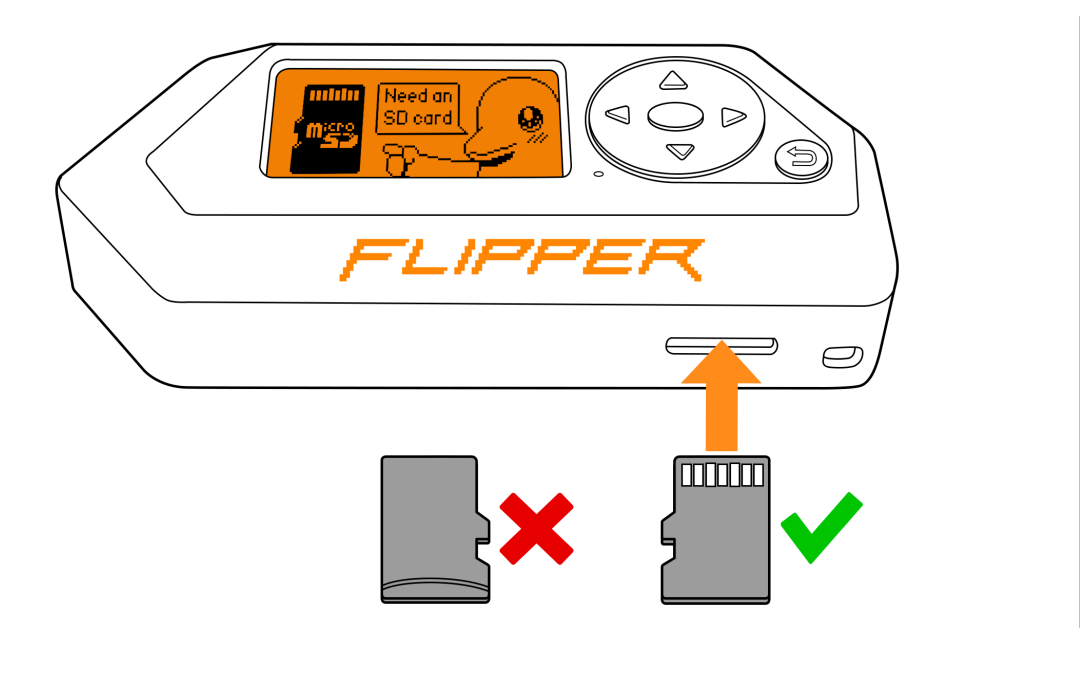

Flipper Zero n'est pas livré avec une carte microSD, vous devrez donc en acheter une séparément.

Sur cette page, vous apprendrez comment insérer, formater et retirer en toute sécurité une carte microSD.

Il est important d'insérer la carte microSD dans votre Flipper Zero avant de mettre à jour le firmware. La carte microSD stocke différents types de données, telles que des clés, des cartes, des télécommandes, des bases de données, etc. Flipper Zero prend en charge les systèmes de fichiers FAT12, FAT16, FAT32 et exFAT et est compatible avec les cartes microSD jusqu'à 256 Go, mais une carte microSD de 4 Go suffit pour stocker toutes les données nécessaires. Gardez à l'esprit que le processus de montage 1 sur 7 21/12/2023 17:59

MicroSD card setup - Flipper Zero - Documentation https://docs-flipper-net.translate.goog/basics/sd-ca...

d'une carte microSD avec une capacité de stockage élevée peut nécessiter plus de temps.

Contrairement aux smartphones et ordinateurs modernes qui utilisent une interface SDIO haute vitesse, Flipper Zero utilise une interface SPI plus lente et économe en énergie. Bien qu'elle soit plus lente que SDIO, l'interface SPI de Flipper Zero peut lire des données à près de 400 Ko par seconde, ce qui est suffisant pour les tâches de l'appareil.

Il est important d'examiner attentivement les détails du produit avant d'acheter une carte microSD, car certains fabricants annoncent que leurs cartes sont compatibles avec le mode SPI.

### Utilisez une carte microSD de haute qualité

Il est important d'utiliser des cartes microSD de marque de haute qualité telles que SanDisk, Kingston ou autres pour garantir le bon fonctionnement de votre Flipper Zero. L'utilisation de cartes microSD de mauvaise qualité peut non seulement entraîner de mauvaises performances, mais peut également bloquer ou même endommager votre appareil.

# Insérer une carte microSD

Pour insérer la carte microSD dans votre Flipper Zero, procédez comme suit :

- $\mathbf{1}$ Localisez l'emplacement pour carte microSD sur votre Flipper Zero : il se trouve au bas de l'appareil.
- $\overline{2}$ Tenez la carte microSD avec les broches vers le haut. Alignez la carte microSD avec la fente et poussez-la doucement jusqu'à ce que la carte s'enclenche.
- $\overline{\mathbf{3}}$ Vérifiez si votre Flipper Zero reconnaît la carte microSD.

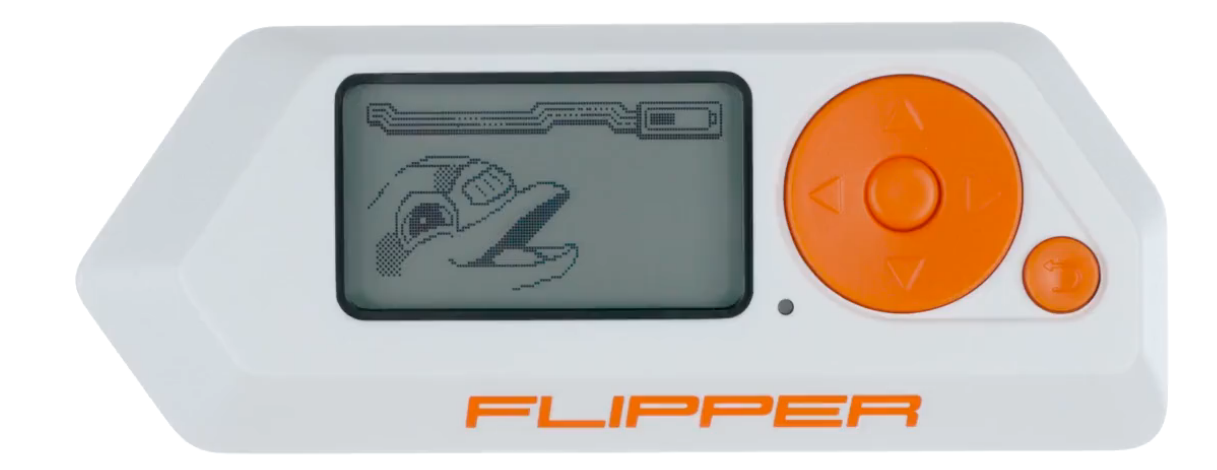

Insérez la carte microSD broches vers le haut

### Utilisez une carte microSD de haute qualité pour prolonger la durée de vie de la batterie

When the display backlight is on, Flipper Zero's current consumption with a genuine branded microSD card is up to 30 mA. With a non-genuine microSD card, the overall current consumption may reach up to 50 mA leading to a shorter battery life of your device.

If the battery of your Flipper Zero is draining fast, check the current consumption: Main Menu  $\rightarrow$  Settings  $\rightarrow$  Power  $\rightarrow$ Battery Info.

## If your Flipper Zero doesn't recognize the card

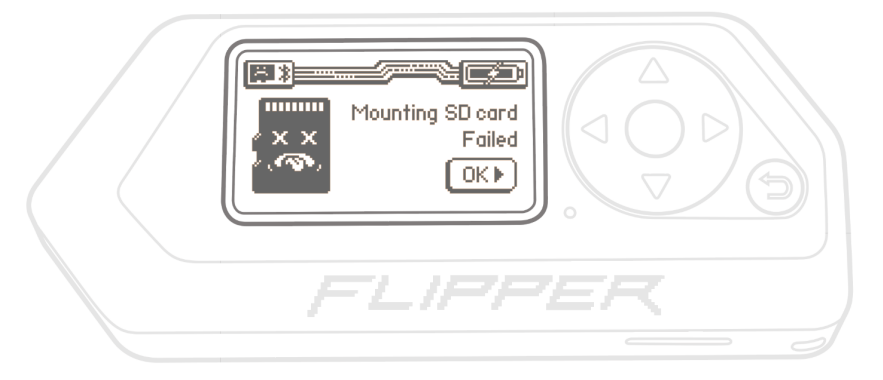

Not all microSD cards function immediately after insertion

In case you see the message above on the screen after inserting the microSD card, it may be due to one of the following reasons:

- The microSD card doesn't have an SPI interface.  $\rightarrow$  Try using a different microSD card.
- The microSD card has a file system other than FAT12, FAT16, FAT32, or exFAT.  $\rightarrow$ Format the microSD card.
- There is no file system on the microSD card.  $\rightarrow$  Format the microSD card.
- The microSD card is damaged.  $\rightarrow$  Try using a different microSD card.

# **Formatting the microSD card**

Sometimes, a microSD card may fail to mount correctly. It might happen if the microSD card uses an incompatible file system or doesn't have one. If the card didn't mount after insertion, try to format it. Once formatted, the microSD card will have a FAT32 file system.

To format your microSD card, do the following:

- $\mathbf{1}$ Go to Main Menu  $\rightarrow$  Settings  $\rightarrow$  Storage.
- $\overline{2}$ Select **Format SD Card** and follow the instructions on the screen.

MicroSD card setup - Flipper Zero - Documentation https://docs-flipper-net.translate.goog/basics/sd-ca...

 $\chi_{\mathbb{C}}^{\mathbb{C}}$  Settings  $\rightarrow$  Storage  $\rightarrow$  Format SD Card

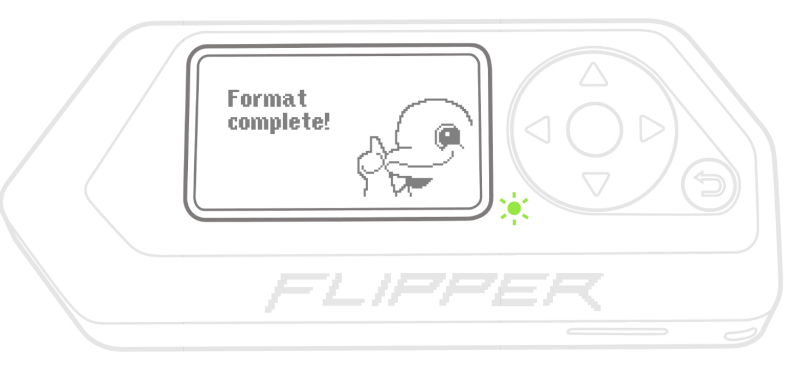

The microSD card is successfully formatted

### Update your Flipper Zero after formatting the microSD card

The formatting procedure erases all data on the microSD card. It is important to update your Flipper Zero, even if you have already done so prior to formatting. This is because the device stores databases on the microSD card, and the databases must be reinstalled as part of the update process.

### If the card formatting failed

If the formatting procedure was unsuccessful, try formatting the microSD card with the help of a PC or use a different microSD card.

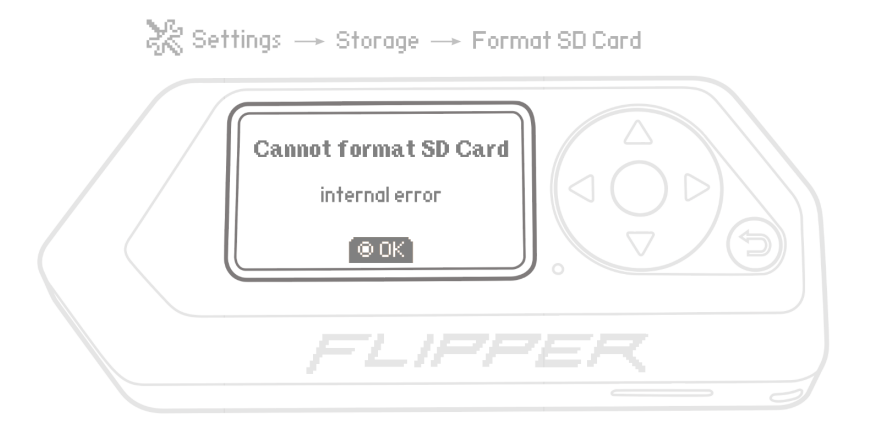

The formatting procedure failed

# $_{5 \text{ sur 7}}$ Safely removing the microSD card  $_{21/12/2023}$  17:59

MicroSD card setup - Flipper Zero - Documentation https://docs-flipper-net.translate.goog/basics/sd-ca...

It is important to remove microSD cards safely to prevent potential data loss or corruption. When a microSD card is in use, Flipper Zero reads from and writes to the card. If you remove the card while the device is still accessing it, you may corrupt the data or damage the file system on the card.

To safely remove the microSD card from your Flipper Zero, do the following:

- $\mathbf{1}$ Go to Main Menu  $\rightarrow$  Settings  $\rightarrow$  Storage.
- $\overline{2}$ Select **Unmount SD Card** and follow the instructions on the screen.

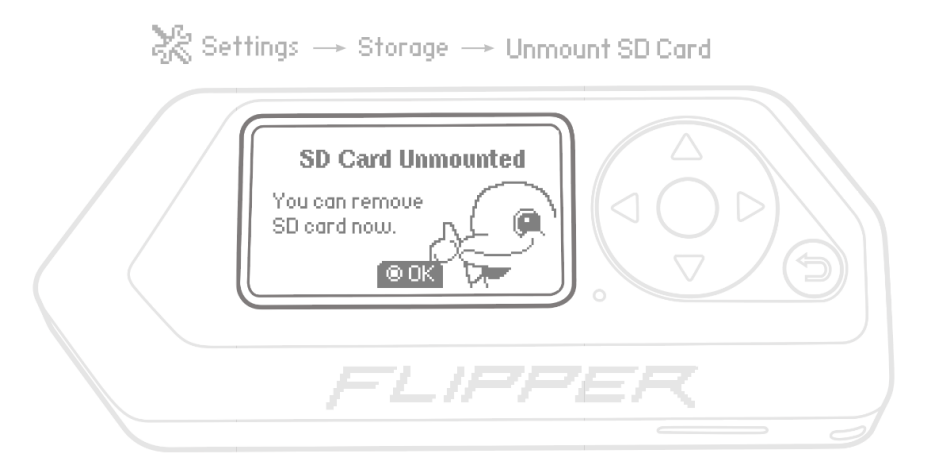

Unmount the microSD card before removing it from your Flipper Zero

 $\overline{3}$ Once you have been notified that the microSD card is unmounted, remove the card from your Flipper Zero by gently pushing and then pulling the card.

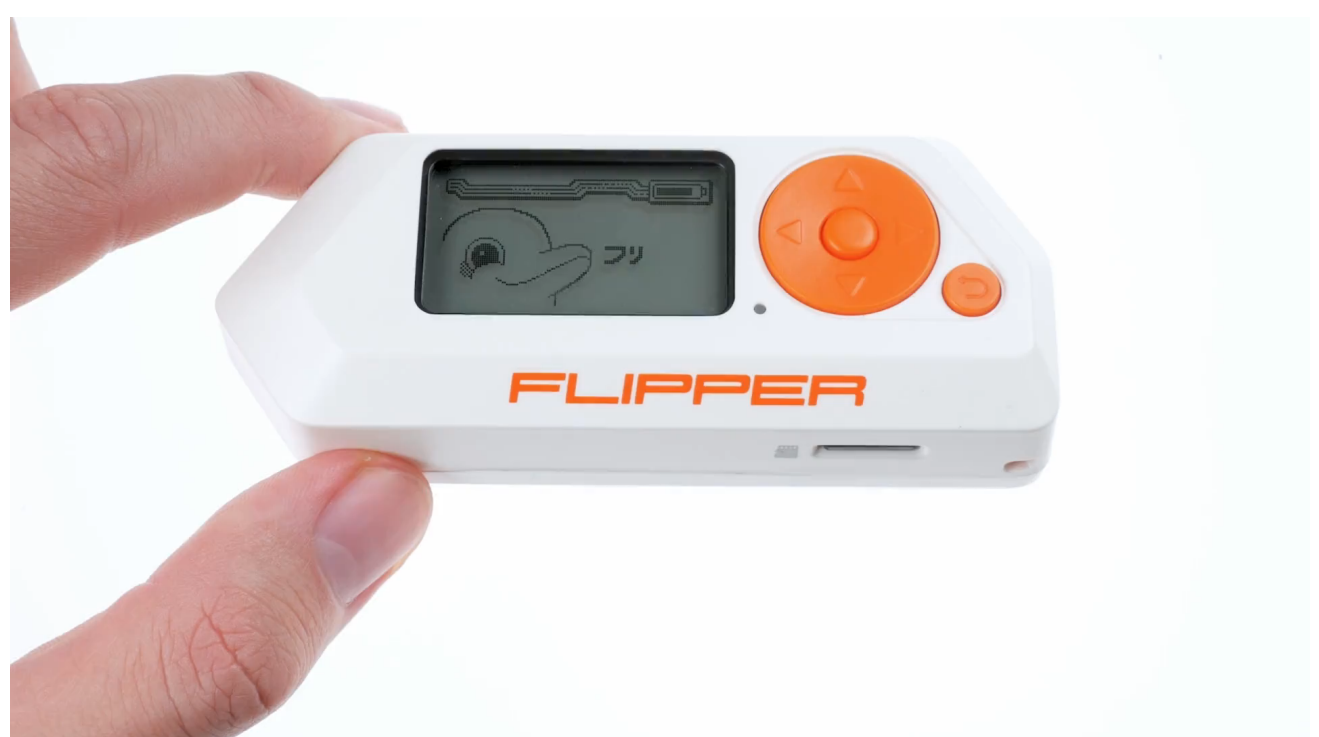

Retirez la carte microSD en la poussant doucement

Si vous rencontrez des difficultés pour retirer la carte microSD avec vos ongles, poussez-la doucement avec un autre objet fin comme une carte en plastique. Évitez d'appliquer trop de

#### **Communauté**

#### Pour les développeurs

[Kickstarter](https://www.kickstarter.com/projects/flipper-devices/flipper-zero-tamagochi-for-hackers) [Habr.com](https://habr.com/ru/company/flipperdevices/) [Discorde](https://flipperzero.one/discord) [Forum](https://forum.flipper.net/) [Blog](https://blog.flipper.net/)

**[Documentation](https://docs.flipper.net/) [GitHub](https://github.com/flipperdevices)** [Guide de conception](https://flipperzero.one/design-guide)

#### **Distributeurs**

### À propos

[Laboratoire401](https://lab401.com/) [Joom](https://flipp.dev/joom-catalog) [Comment acheter](https://flipperzero.one/how-to-buy) [Devenir un partenaire](https://forms.gle/M7EYXKRAfVRPF2uu9)

**[Contacts](https://flipperzero.one/contacts)** [Emplois](https://flipperdevices.com/jobs) **[Conformité](https://flipperzero.one/compliance) [Entreprise](https://www.flipperdevices.com/)** [Signalement d'abus](https://flipperzero.one/abuse-report) [politique de confidentialité](https://flipperzero.one/privacy)

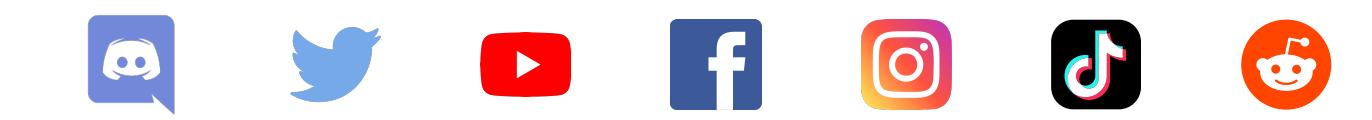

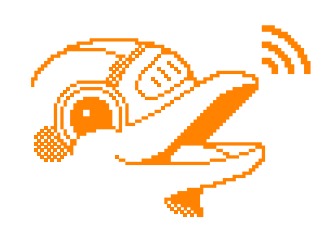

Copyright © 2023 Appareils Flipper Inc.